## cisco

# Release Notes for Cisco Cyber Vision Release 4.3.3

## Warning:

For users upgrading to 4.3.3 from versions < 4.3.0:

- First update the center to 4.3.0 and then to 4.3.3. Read the 4.3.0 Release notes carefully.
- For IC3000 users, please read IC3000 considerations

## SUMMARY

| Compatible device list                     | 3  |
|--------------------------------------------|----|
| Unsupported device list                    | 4  |
| Cisco Cyber Vision 4.3.3 update procedure  | 5  |
| Warnings                                   | 5  |
| Upgrade Path                               | 5  |
| Compatibility Guidelines                   | 6  |
| Data purge                                 | 6  |
| IC3000 considerations                      | 7  |
| Limitations                                | 7  |
| Upgrade with the extension                 | 8  |
| Installation with the extension            | 10 |
| Manual Installation:                       | 10 |
| Center updates                             | 11 |
| Preliminary checks                         | 11 |
| Architecture with Global Center            | 12 |
| Architecture with one Center               | 14 |
| AWS and Azure Centers                      | 15 |
| Cisco Cyber Vision 4.3.3 Important changes | 16 |
| Communication port and protocol changes    | 16 |
| Port                                       | 16 |
| Protocol                                   | 16 |
| API                                        | 16 |
| New endpoints                              | 16 |
| New attributes                             | 17 |
| Removed endpoint                           | 17 |
| Changed endpoints                          | 18 |
| SYSLOG                                     | 18 |
| Cisco Cyber Vision 4.3.3 enhancements      | 19 |
| Cisco Cyber Vision 4.3.3 Resolved Caveats  | 19 |
| Cisco Cyber Vision Open Caveats            | 20 |
| Links                                      | 21 |
| Software Download                          | 21 |
| Related Documentation                      | 23 |

## **Compatible device list**

| Center                                | Description                                                                                                    |
|---------------------------------------|----------------------------------------------------------------------------------------------------|
| VMware ESXi OVA center                | VMware ESXi 6.x or later                                                                                                    |
| Windows Server Hyper-V VHDX<br>Center | Microsoft Windows Server Hyper-V version 2016 or later                                                                            |
| CV-CNTR-M6N<br>Cisco UCS C225 M6N     | Cyber Vision Center hardware appliance (Cisco UCS® C225 M6 Rack Server) - 24 core CPU, 128 GB RAM, Two or Four 1.6 TB NVMe drives |
| CV-CNTR-M5S5<br>Cisco UCS C220 M5     | Cyber Vision Center hardware appliance (Cisco UCS® C220 M5 Rack Server) - 16 core CPU, 64 GB RAM, 800GB drives                    |
| CV-CNTR-M5S3<br>Cisco UCS C220 M5     | Cyber Vision Center hardware appliance (Cisco UCS® C220 M5 Rack Server) - 12 core CPU, 32 GB RAM, 480GB drives                    |
| AWS – Center AMI                      | Amazon Web Services center image                                                                                                  |
| Azure – Center plan                   | Microsoft Azure center plan                                                                                                    |

| Platform                  | Minimum<br>Version | Description                                                                                                    |
|---------------------------|--------------------|----------------------------------------------------------------------------------------------------|
| Cisco IC3000              | 1.5.1              | Cyber Vision Sensor hardware appliance                                                                          |
| Cisco Catalyst IE3400     | 17.3.x             | Cyber Vision Sensor IOx application hosted in Cisco Catalyst IE3400 Industrial Ethernet switches                |
| Cisco Catalyst IE3300 10G | 17.6.x             | Cyber Vision Sensor IOx application hosted in Cisco Catalyst IE3300 Industrial Ethernet switches with 10G ports |
| Cisco Catalyst IE3300 *   | 17.11.x            | Cyber Vision Sensor IOx application hosted in Cisco Catalyst IE3300 Industrial Ethernet switches                |
| Cisco Catalyst IE9300     | 17.12.x            | Cyber Vision Sensor IOx application hosted in Cisco Catalyst IE9300 Rugged Series switches (IOS 17.12 mini)     |
| Cisco IR1101              | 17.3.x             | Cyber Vision Sensor IOx application hosted in Cisco IR1101<br>Series Industrial Integrated Services Routers     |
| Cisco Catalyst IR8300     | 17.9.x             | Cyber Vision Sensor IOx application hosted in Cisco Catalyst IR8300 Rugged Series Routers                       |
| Cisco Catalyst 9300, 9400 | 17.3.x             | Cyber Vision Sensor IOx application hosted in Catalyst 9300, 9300X, 9400 Series switches                        |

<sup>\*</sup> IE3300 support Cyber Vision application hosting when the platform has 4GB DRAM.

All 4G units start with Version ID (VID) from -06. A CLI command could be used to identify whether its 2G vs 4G, looking at the Max DRAM size of `show platform resources`.

IE switches recommended firmware are: 17.6.6a, 17.9.5 and 17.12.2.

## **Unsupported device list**

As of version 4.2.0, <u>Sentryo hardware is no longer supported</u>.

| Center           | Description                         |
|------------------|-------------------------------------|
| Sentryo CENTER10 | Sentryo CENTER10 hardware appliance |
| Sentryo CENTER30 | Sentryo CENTER30 hardware appliance |
| Sensor           |                                     |
| Sentryo SENSOR3  | Sentryo SENSOR3 hardware appliance  |
| Sentryo SENSOR5  | Sentryo SENSOR5 hardware appliance  |
| Sentryo SENSOR7  | Sentryo SENSOR7 hardware appliance  |

## Cisco Cyber Vision 4.3.3 update procedure

Cisco Cyber Vision 4.3.3 update procedure depends on the architecture deployed and the tool used to deploy it.

#### Warnings

First upgrade to 4.3.0 before upgrading to 4.3.3.

Cisco Cyber Vision version 4.3.X has 2 new features which impact the upgrade procedure:

- 1. IC3000 application change
- 2. External communications

For IC3000 application change: click here.

For external communications: Please review the 4.3.0 release notes.

#### **Upgrade Path**

Upgrade Path to Cisco Cyber Vision 4.3.3

| Current Software Release  | Upgrade Path to Release 4.3.3                                                      |
|---------------------------|------------------------------------------------------------------------------------|
| If version prior to 3.2.4 | Upgrade first to 3.2.4, then to 4.0.0, then to 4.1.4, then to 4.3.0, then to 4.3.3 |
| Version 3.2.4             | Upgrade first to 4.0.0, then to 4.1.4, then to 4.3.0, then to 4.3.3                |
| Version 4.0.0 to 4.0.3    | Upgrade first to 4.1.4, then to 4.3.0, then to 4.3.3                               |
| Version 4.1.0 to 4.1.4    | Upgrade first to 4.3.0, then to 4.3.3                                              |
| Version 4.2.0 to 4.2.6    | Upgrade first to 4.3.0 and then 4.3.3 *                                            |
| Version 4.3.0 to 4.3.2    | Upgrade directly to 4.3.3                                                          |

<sup>\*</sup> To limit the number of upgrades, if center and sensors are upgraded simultaneously, sensors could be directly updated from version 4.2.x to 4.3.3. Only the center must be updated first to 4.3.0 and then to 4.3.3.

#### **Compatibility Guidelines**

There is downward compatibility of one version between the Global Center and the Center with synchronization and sensors.

- Global Center (Version N): Compatible with Centers with synchronization with versions N and N-1 (e.g., Global Center version 4.2.0 can manage local Centers with versions 4.2.0 and 4.1.4).
- Center with synchronization (Version N): Compatible with sensors with versions N and N-1 (e.g., Center with synchronization version 4.2.0 can manage sensors with versions 4.2.0 and 4.1.4).

#### **Data purge**

The Center database is regularly maintained to contain the volume of data stored.

The data retention policies are, by default, in version 4.3.3.

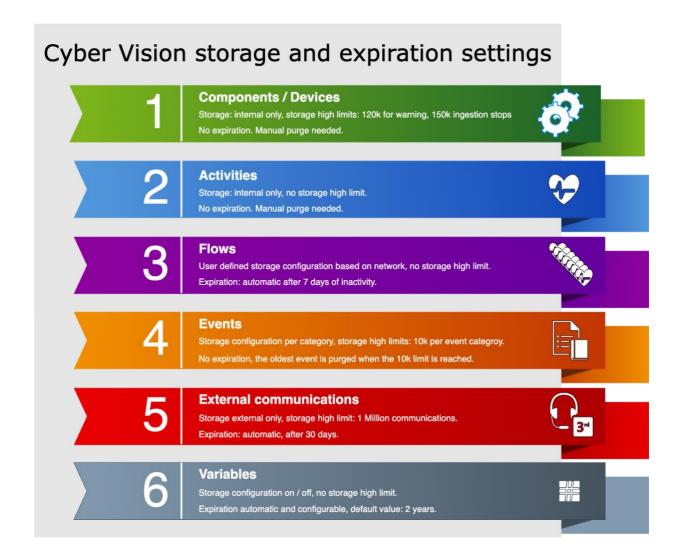

#### **IC3000** considerations

Cisco Cyber Vision sensor application for IC3000 format will change from Virtual Machine to Docker in version 4.3.0 and above. The upgrade from a previous version will consist of a redeployment of a new application. This upgrade can be performed in the following 2 ways:

- 1. For IC3000 sensors deployed with the Sensor Management extension, the extension will manage it for the user (details here: Installation with the extension)
- 2. For IC3000 sensors deployed manually, perform the upgrade manually. Delete and reinstall the sensor (details here: Manual Installation:).

 Cisco\_Cyber\_Vision
 RUNNING

 Cyber Vision Sensor Image for IC3000
 PROFILE custom

 TYPE vm
 4.2.2+202306261711
 PROFILE custom

 Memory \*
 90.0%

 CPU \*
 100.0%

IC3000 Cyber Vision application **before** 4.3.0:

IC3000 Cyber Vision application after 4.3.0:

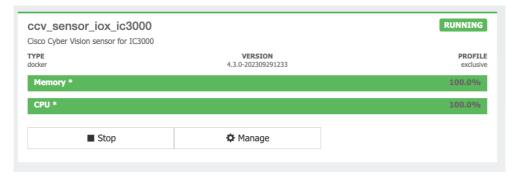

#### Limitations

The active discovery feature requires an IC3000 with a firmware version 1.5.1.

Even if you do not use active discovery, we recommend using the latest IC3000 firmware to run the Cyber Vision sensor.

#### Note:

The ssh access to the sensor application is no longer possible. The IC3000 local manager provides a console connection to the application.

Access using the appropriate is crashing the sensor application. This is a known issue of the IC3000 firmware version 1.5.1.

#### Upgrade with the extension

Follow the standard process to use the **Update Cisco devices** functionality. Click **Admin > Sensors > Sensor Explorer > Manage Cisco devices > Update Cisco devices**).

Cyber Vision Update Cisco Devices

 System Sensor Explorer □ Data Management From this page, you can explore and manage sensors and sensors folders. & Network Organization Install sensor Manage Cisco devices Organize Sensors C Update Cisco devices Folders and sen Sensor Explorer A Manage credentials 7 Filter 0 Sel **Templates** Manage certificates Management jobs Label + Generate Day-0 config for IC3000 IF PCAP Upload FCW2721Y1GC FCW2721Y1GC 1

The system lists the upgradable sensors.

Active Discovery

Cyber Vision Update Cisco Device list

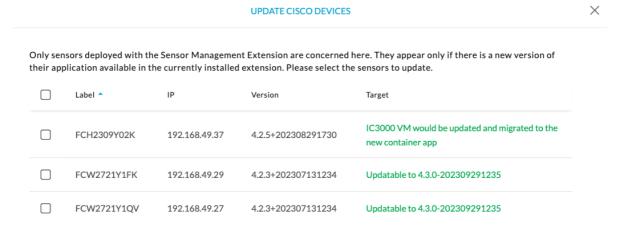

**IMPORTANT:** If the IC3000 firmware version is not at least 1.5.1 and if the sensor application is using the active discovery, the Sensor Management Extension will not perform the upgrade. Upgrade the IC3000 firmware first.

Cyber Vision Update Cisco Device list – IC3000 firmware issue

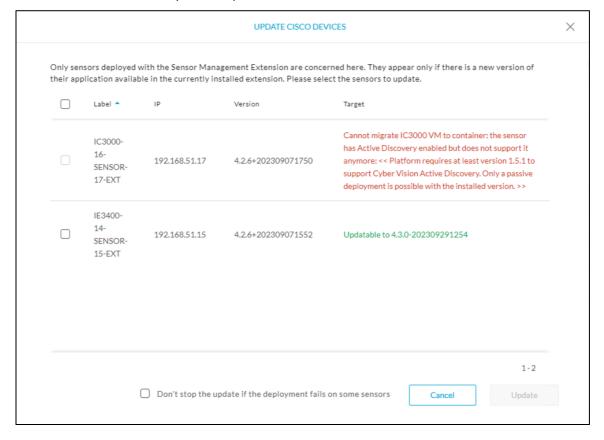

#### Installation with the extension

The IC3000 sensor application installed with the extension will be some limited to passive only if the IC3000 firmware is below 1.5.1.

Cyber Vision sensor application installation – IC3000 firmware issue

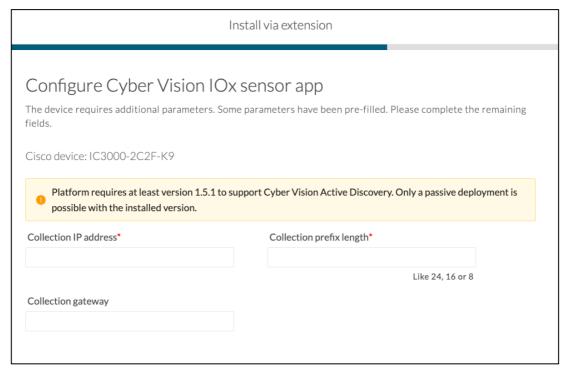

#### **Manual Installation:**

The IC3000 Cyber Vision Sensor Installation Guide will help you manually deploy or redeploy your sensors.

Guide available here: https://www.cisco.com/c/en/us/support/security/cyber-vision/products-installation-guides-list.html.

#### **Center updates**

#### **Preliminary checks**

- 1. We highly recommend that you check the health of all Centers connected to the Global Center and of the Global Center itself before updating.
- 2. Use an SSH connection to the Center and type the following command:

```
systemctl --failed
```

The number of listed sbs-\* units should be 0. If not, fix the failures before updating.

Cisco Cyber Vision system check - 0 failure

```
root@Center21:~# systemctl --failed 0 loaded units listed.
root@Center21:~#
```

3. All sbs services should be in a normal state before performing an update. If not, fix the failures before upgrading.

Cisco Cyber Vision system check – example of failure

```
root@Center21:~# systemctl --failed

<u>UNIT LOAD ACTIVE SUB DESCRIPTION</u>

• sbs-marmotd.service loaded failed failed marmotd persistence service

LOAD = Reflects whether the unit definition was properly loaded.

ACTIVE = The high-level unit activation state, i.e. generalization of SUB.

SUB = The low-level unit activation state, values depend on unit type.

1 loaded units listed.

root@Center21:~#
```

Perform a system reboot to solve the issue. For help, please contact support.

#### **Architecture with Global Center**

- 1. Update the Global Center with a or b methods below.
  - a. Use the Graphical User Interface:
    - o File= CiscoCyberVision-update-center-<LAST-VERSION>.dat
    - Navigate to Admin > System, use the System update button and browse and select the update file.
  - b. Use the Command Line Interface (CLI):
    - o File= CiscoCyberVision-update-center-<LAST-VERSION>.dat
    - o Launch the update with the following command:

sbs-update install /data/tmp/CiscoCyberVision-update-center-<LAST-VERSION>.dat

- 2. Update the Centers connected to the Global Center with the same procedure used for the Global Center (User Interface or CLI).
- 3. Update the sensors from their corresponding Center (not from the Global Center).
  - a. If you installed the sensors with the sensor management extension:
    - i. First upgrade the extension and then update the sensors.
    - File = CiscoCyberVision-sensor-management-<LAST-VERSION>.ext
    - Navigate to Admin > Extensions. In the Actions column on the far right, use the Update button and browse to select the update file.
    - The Cisco Cyber Vision sensor management extension can also be updated from the CLI with the command:

sbs-extension upgrade /data/tmp/CiscoCyberVision-sensor-management-<LAST-VERSION>.ext

ii. Update all sensors with the extension.

Click Admin > Sensors > Sensor Explorer > Manage Cisco devices > Update Cisco devices or use the redeploy button in the sensor's right-side panel. For a complete procedure, use any sensor installation guide from version 4.2.0 or later.

- b. If you did not install the sensor with the sensor management extension, upgrade the sensor with the sensor package from the platform Local Manager or from the platform Command Line. Use one of the corresponding sensor installation guides.
  - IE3x00, IE93x0 and IR1101 files = CiscoCyberVision-IOx-aarch64--<LAST-VERSION>.tar or CiscoCyberVision-IOx-Active-Discovery-aarch64---<LAST-VERSION>.tar
  - Catalyst 9300 and 9400 and IR8340 files = CiscoCyberVision-IOx-x86-64-<LAST-VERSION>.tar or CiscoCyberVision-IOx-Active-Discovery-x86-64-<LAST-VERSION>.tar.
  - IC3000 files = CiscoCyberVision-IOx-IC3000-<LAST-VERSION>.tar or CiscoCyberVision-IOx-Active-Discovery-IC3000-<LAST-VERSION>.tar

IMPORTANT: Because of rspan compatibility, you cannot update the Cisco CyberVision –IOx-x86-64 sensor application through the Local Manager of a Catalyst 9300, 9400, or IR8340 files from release 4.1.2 (or lower) to release 4.1.3 (or higher). Instead, redeploy the sensor application and upload the enrollment package again. Once you perform the update to a release greater than 4.1.2 with the redeploy, use the standard update procedure for the other releases (for example: 4.2.0 to 4.3.0).

#### Guidelines here:

<u>Cisco Cyber Vision Sensor Application for Cisco Switches Installation Guide, Release 4.2.0</u>

- procedure with the local manager for the redeploy
- Upgrade procedures for standard updates

Cisco Cyber Vision Sensor Application for Cisco IR8340 Installation Guide, Release 4.2.0

- procedure with the local manager for the redeploy
- Upgrade procedures for standard updates

#### **Architecture with one Center**

For a single Center, use the following steps:

- 1. Update the Center with a or b methods below.
  - a. Use the Graphical User Interface:
    - o File= CiscoCyberVision-update-center-<LAST-VERSION>.dat
    - Click Admin > System > System update button and select the update file.
  - b. Use the Command Line Interface (CLI):
    - o File= CiscoCyberVision-update-center-<LAST-VERSION>.dat
    - Launch the update with the following command:

sbs-update install /data/tmp/CiscoCyberVision-update-center-<LAST-VERSION>.dat

- 2. Update the sensors.
  - a. If you installed the sensors with the sensor management extension:
    - i. First upgrade the extension and then update the sensors.
    - File = CiscoCyberVision-sensor-management--<LAST-VERSION>.ext
    - Click Admin > Extensions. In the Actions column on the far right, use the Update button and browse to select the update file.
    - The Cisco Cyber Vision sensor management extension can also be updated from the CLI with the command:

sbs-extension upgrade /data/tmp/CiscoCyberVision-sensor-management--<LAST-VERSION>.ext

ii. Update all sensors with the extension.

Access the sensor administration page, > "Manage Cisco devices" / "Update Cisco devices" or use the redeploy button in the sensor's right-side panel. For a complete procedure use any sensor installation guide from version > 4.2.0.

- b. If you did not install the sensor with the sensor management extension, upgrade the sensor with the sensor package from the platform Local Manager or from the platform Command Line. Use one of the corresponding sensor installation guides.
  - IE3x00, IE93x0 and IR1101 files = CiscoCyberVision-IOx-aarch64--<LAST-VERSION>.tar or CiscoCyberVision-IOx-Active-Discovery-aarch64---<LAST-VERSION>.tar
  - Catalyst 9300 and 9400 and IR8340 files = CiscoCyberVision-IOx-x86-64-<LAST-VERSION>.tar or CiscoCyberVision-IOx-Active-Discovery-x86-64-<LAST-VERSION>.tar.
  - IC3000 files = CiscoCyberVision-IOx-IC3000-<LAST-VERSION>.tar or CiscoCyberVision-IOx-Active-Discovery-IC3000-<LAST-VERSION>.tar

IMPORTANT: Because of rspan compatibility, you cannot update the Cisco CyberVision –IOx-x86-64 sensor application through the Local Manager of a Catalyst 9300, 9400, or IR8340 files from release 4.1.2 (or lower) to release 4.1.3 (or higher). Instead, redeploy the sensor application and upload the enrollment package again. Once you perform the update to a release greater than 4.1.2 with the redeploy, use the standard update procedure for the other releases (for example: 4.2.0 to 4.3.0).

#### Guidelines here:

<u>Cisco Cyber Vision Sensor Application for Cisco Switches Installation Guide, Release 4.2.0</u>

- procedure with the local manager for the redeploy
- Upgrade procedures for standard updates

Cisco Cyber Vision Sensor Application for Cisco IR8340 Installation Guide, Release 4.2.0

- procedure with the local manager for the redeploy
- Upgrade procedures for standard updates

#### **AWS and Azure Centers**

For a Center deployed in AWS or Azure, follow the procedure described in Architecture with one Center.

## **Cisco Cyber Vision 4.3.3 Important changes**

#### **Communication port and protocol changes**

#### **Port**

No modification in 4.3.3.

#### **Protocol**

No modification in 4.3.3.

#### **API**

Some changes were made in release 4.3.0. Several API routes changed, and few new were added.

#### **New endpoints**

```
• reports
/reports2/reports-metadata - GET
/reports2/reports-metadata - POST
/reports2/reports-metadata/reports/{reports-id}/download
/reports2/reports-metadata/{id} - PUT
/reports2/reports-metadata/{id} - DELETE
/reports2/reports-metadata/{id}/reports - GET
/reports2/reports-metadata/{id}/reports - POST
/reports2/reports-metadata/{id}/reports/{reportsId} - DELETE
/reports2/reports-type - GET
```

custom networksGET (/networks/)POST (/networks/)OPTIONS (/networks/)HEAD (/networks/)PATCH (/networks/check)

external communications /{type}/{id}/externalCommunications - GET

#### **New attributes**

monitor mode, new attributes on GET/PUT preset settings:
"differenceActivityNew": true,
"differenceComponentNew": true,
"differenceComponentPropertyModified": true,
"differenceComponentPropertyNew": true,
"differenceComponentTagNew": true,
"differenceComponentTagNew": true,

- vulnerability details on GET devices or components:
   /devices/{device\_id}/vulnerabilities/{vulnerability\_id}
   /components/{component\_id}/vulnerabilities/{vulnerability\_id}
- on all GET components or devices route, a new parameter has been added: externalCommunicationsCount
- new payload option on any POST /presets/\* route:
  "hasExternalCommunications": {
   "operator": "string",
   "value": {
   "id": "string"
- on all GET/presets/\* route situation has been replaced with: "hasExternalCommunications": "string"

#### Removed endpoint

activeDiscovery/sensors

#### **Changed endpoints**

 GET/devices/{device\_id}/vulnerabilities or /components/{component\_id}/vulnerabilities

creation\_time updated to creationTime
last\_update updated to lastUpdate
matching\_time updated to matchingTime
publish\_time updated to publishTime
ack\_time updated to ackTime
ack\_author updated to ackAuthor
ack\_comment updated to ackComment
vendor\_id updated to vendorId
full\_description updated to fullDescription
CVSS\_temporal updated to CVSSTemporal
CVSS\_version updated to CVSSVersion
CVSS\_vector\_string updated to CVSSVectorString

 on the GET components and devices endpoints, vulnerabilities: cvss updated to CVSS version updated to CVSSVersion

#### **SYSLOG**

No modification in 4.3.3.

## **Cisco Cyber Vision 4.3.3 enhancements**

| CDETS      | Description                                                            |  |
|------------|------------------------------------------------------------------------|--|
| CSCwi33573 | Edit Network Organization - Device engine options - Clarify VLAN Usage |  |
| CSCwi33572 | Edit Network Organization - Device engine options interlock            |  |
| -          | sbs-diag: add sensor content statistics                                |  |

## **Cisco Cyber Vision 4.3.3 Resolved Caveats**

| CDETS      | Description                                                                   |  |
|------------|-------------------------------------------------------------------------------|--|
| CSCwi51310 | API: Group IDs for parent group always NULL                                   |  |
|            | Rx - Tx legend inverted in System statistics page                             |  |
| CSCwi83330 | Sensor explorer: IP filter is not working as expected                         |  |
|            | Bacnet NAME assigned to wrong side                                            |  |
|            | Active Discovery potential panic on icmpv6 scanner                            |  |
| CSCwi98519 | Preset Vulnerabilities page - content not refreshed when time ranges changed  |  |
| CSCwj18914 | Fix collapse icon in the Network table                                        |  |
| CSCwj25865 | Cannot re-enroll a center on Global Center that has port scan activities      |  |
| CSCwj35828 | Error when trying to record a pcap on a center DPI sensor                     |  |
| CSCwj35827 | backend panic on Idap server timeout                                          |  |
|            | Add a migration to purge data without center_id                               |  |
|            | Do not filter out device / component that are "in the future"                 |  |
|            | Refresh mat views performance with numerous external communication            |  |
| CSCwj54369 | External communications do not seem purged on Global Center                   |  |
|            | Center to Global Center communication. Unack vulnerabilities is not reflected |  |
| CSCwj25866 | Center gives error after a Global Center reboot                               |  |

## **Cisco Cyber Vision Open Caveats**

| Issues ID /<br>CDETS | Component    | Description                                    |  |
|----------------------|--------------|------------------------------------------------|--|
| CSCwb12630           | Center + ISE | All components are not synchronized with ISE   |  |
| CSCwd39017           | Center       | Missing information in the Smart License Usage |  |

### Links

#### **Software Download**

The files below can be found at the following link: <a href="https://software.cisco.com/download/home/286325414/type">https://software.cisco.com/download/home/286325414/type</a>

#### Remarks:

- VMWare OVA files are available in 2 different configurations: A standard configuration and a specific configuration with an extra interface made to receive OT network traffic and do the DPI. The DPI center will do the DPI of that traffic directly like remote sensors are doing it.
- IOX sensors are available in 2 versions: one with the active discovery capability, another one without that capability. The version without that capability prevents any active behavior on the OT network.

| Center                                                 | Description                                                                                                    |
|--------------------------------------------------------|----------------------------------------------------------------------------------------------------|
| CiscoCyberVision-center-4.3.3.ova                      | VMware OVA file, for Center setup                                                                              |
| CiscoCyberVision-center-with-DPI-4.3.3.ova             | VMware OVA file, for Center with DPI setup                                                                     |
| CiscoCyberVision-center-4.3.3.vhdx                     | Hyper-V VHDX file, for Center setup                                                                            |
| CiscoCyberVision-reports-management-4.3.3.ext          | Reports management extension installation file                                                                 |
| CiscoCyberVision-sensor-management-4.3.3.ext           | Sensor management extension installation file                                                                  |
| Sensor                                                 | Description                                                                                                    |
| CiscoCyberVision-IOx-aarch64-4.3.3.tar                 | Cisco IE3400, Cisco IE3300 10G, Cisco IE9300, Cisco IR1101 sensor installation and update file                 |
| CiscoCyberVision-IOx-Active-Discovery-aarch644.3.3.tar | Cisco IE3400, Cisco IE3300 10G, Cisco IE9300 Cisco IR1101 Active Discovery sensor installation and update file |
| CiscoCyberVision-IOx-IC3000-4.3.3.tar                  | Cisco IC3000 sensor installation and update file                                                               |
| CiscoCyberVision-IOx-Active-Discovery-IC3000-4.3.3.tar | Cisco IC3000 Active Discovery sensor installation and update file                                              |
| CiscoCyberVision-IOx-x86-64-4.3.3.tar                  | Cisco Catalyst 9x00 and Cisco Catalyst IR8340 sensor installation and update file                              |
| CiscoCyberVision-IOx-Active-Discovery-x86-64-4.3.3.tar | Cisco Catalyst 9x00 and Cisco Catalyst IR8340 Active Discovery sensor installation and update file             |
| Updates                                                | Description                                                                                                    |
| CiscoCyberVision-Embedded-KDB-4.3.3.dat                | KnowledgeDB embedded in Cisco Cyber Vision 4.3.3                                                               |
| CiscoCyberVision-update-center-4.3.3.dat               | Center update file for upgrade from release 4.3.0 to release 4.3.3 (UI and CLI)                                |

Cisco Cyber Vision Center can also be deployed on Amazon Web Services (AWS) and Microsoft Azure.

The Cisco Cyber Vision Center Amazon Machine Image (AMI) is on the AWS Marketplace:

https://aws.amazon.com/marketplace/pp/prodview-tql4ows5l5cle

https://aws.amazon.com/marketplace/seller-profile?id=e201de70-32a9-47fe-8746-09fa08dd334f

https://aws.amazon.com/marketplace/search/results?searchTerms=Cisco+Cyber+vision

The Cisco Cyber Vision Center Plan is on the Microsoft Azure marketplace:

https://azuremarketplace.microsoft.com/en-us/marketplace/apps/cisco.cisco-cyber-vision?tab=Overview

#### **Related Documentation**

Cisco Cyber Vision documentation: https://www.cisco.com/c/en/us/support/security/cyber-vision/series.html

• Cisco Cyber Vision GUI User Guide:

Cisco Cyber Vision GUI User Guide

• Cisco Cyber Vision GUI Administration User Guide:

Cisco Cyber Vision GUI Administration Guide

• Cisco Cyber Vision Monitor Mode Guide

Cisco Cyber Vision Monitor Mode Guide

• Cisco Cyber Vision Architecture Guide

Cisco Cyber Vision Architecture Guide

• Cisco Cyber Vision Active Discovery Configuration Guide

Cisco Cyber Vision Active Discovery Configuration Guide

• Cisco Cyber Vision Sensor Application for Cisco Switches Installation Guide:

Cisco Cyber Vision Sensor Application for Cisco Switches Installation Guide

Cisco Cyber Vision Network Sensor Installation Guide for Cisco IR1101:

Cisco Cyber Vision Network Sensor Installation Guide for Cisco IR1101

Cisco Cyber Vision Network Sensor Installation Guide for Cisco IC3000:

Cisco Cyber Vision Network Sensor Installation Guide for Cisco IC3000

Cisco Cyber Vision Network Sensor Installation Guide for Cisco IR8340:

Cisco Cyber Vision Network Sensor Installation Guide for Cisco IR8340

• Cisco Cyber Vision Center Appliance Installation Guide:

Cisco Cyber Vision Center Appliance Installation Guide

• Cisco Cyber Vision Center VM Installation Guide:

Cisco Cyber Vision Center VM Installation Guide

• Cisco Cyber Vision Center AWS Installation Guide:

Cisco Cyber Vision for AWS Cloud Installation Guide

• Cisco Cyber Vision Center Azure Installation Guide:

Cisco Cyber Vision for Azure Cloud Installation Guide

Cisco Cyber Vision Integration Guide, Integrating Cisco Cyber Vision with Cisco Identity Services Engine (ISE) via pxGrid:

Integrating-Cisco-Cyber-Vision-with-Cisco-Identity-Services-Engine-via-pxGrid 3 1 1.pdf

• Cisco Cyber Vision Smart Licensing User Guide

Cisco Cyber Vision Smart Licensing User Guide

© 2024 Cisco Systems, Inc. All rights reserved.